## **راهنمای استفاده از کالس مجازی SkyRoom**

**"الزاماً از مرورگر Chrome با ورژن باال استفاده شود"**

 **برای مشاهده آموزش های الزم جهت کار با کالس مجازی skyroom به آدرس زیر مراجعه فرمایید. <https://www.skyroom.online/directory/web-app-video>**

 **برای استفاده از skyroom و آشنایی بیشتر با محیط کالس به صورت آزمایشی )مهمان یا ارائه دهنده( به آدرس زیر مراجعه فرمایید. )نیاز به پسورد ندارد( <https://www.skyroom.online/ch/demo>**

 **برای تنظیمات صدا در محیط Skyroom در منو پنل کاربری وارد قسمت تنظیمات شوید و سپس در سربرگ صدا و تصویر، حالت میکروفن را در وضعیت (Audio HD Realtek ( Microphone موجود در منو قرار دهید.**

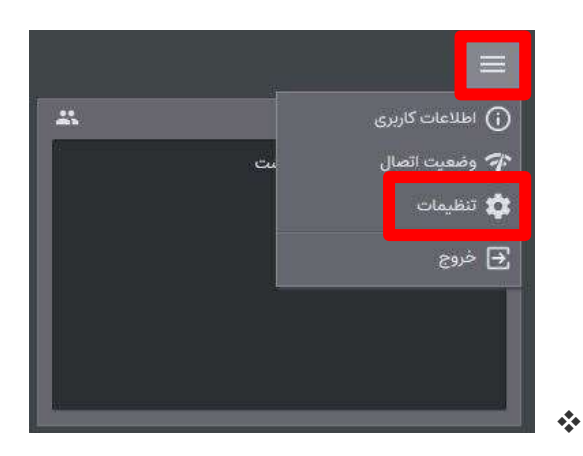

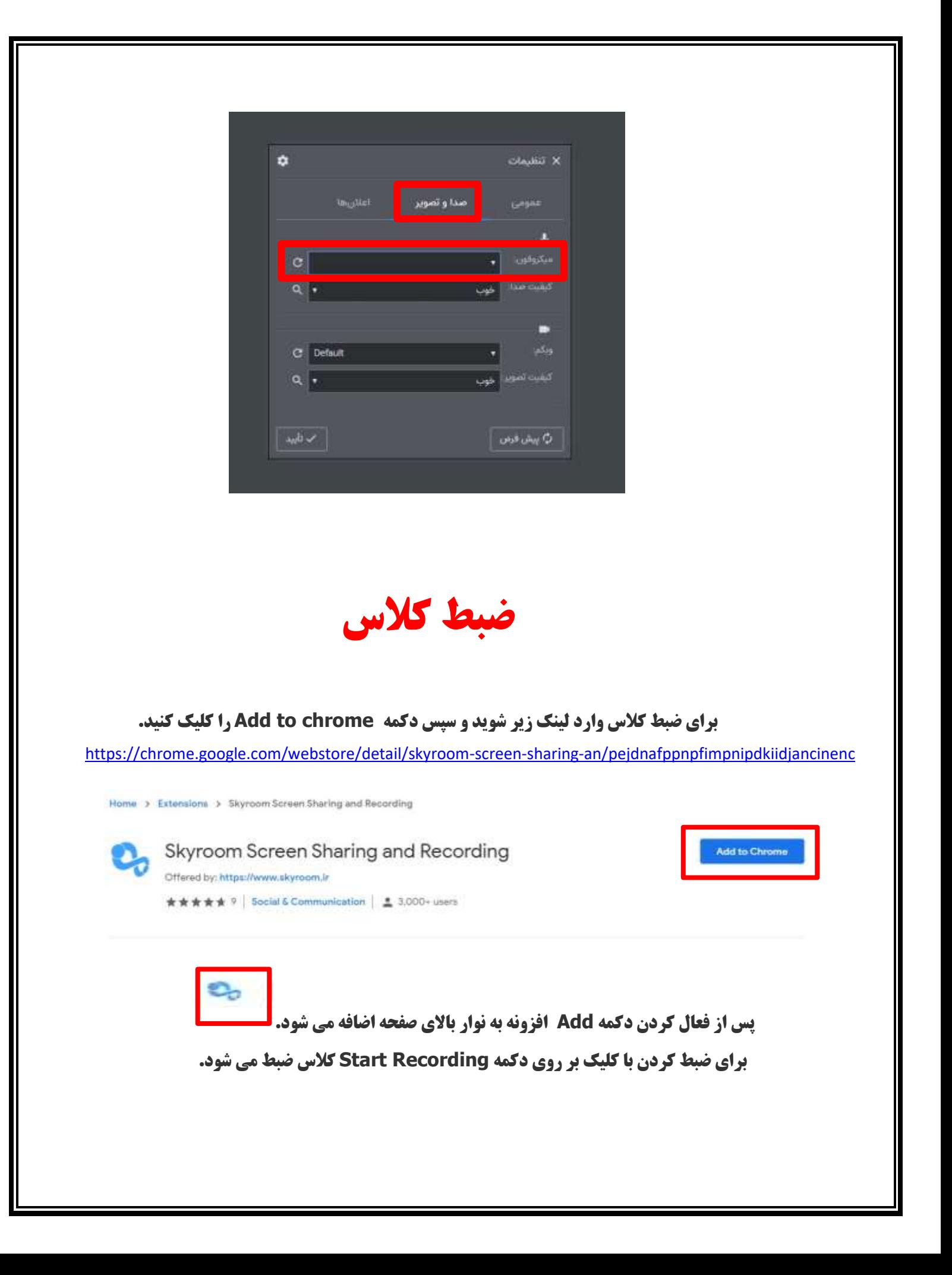

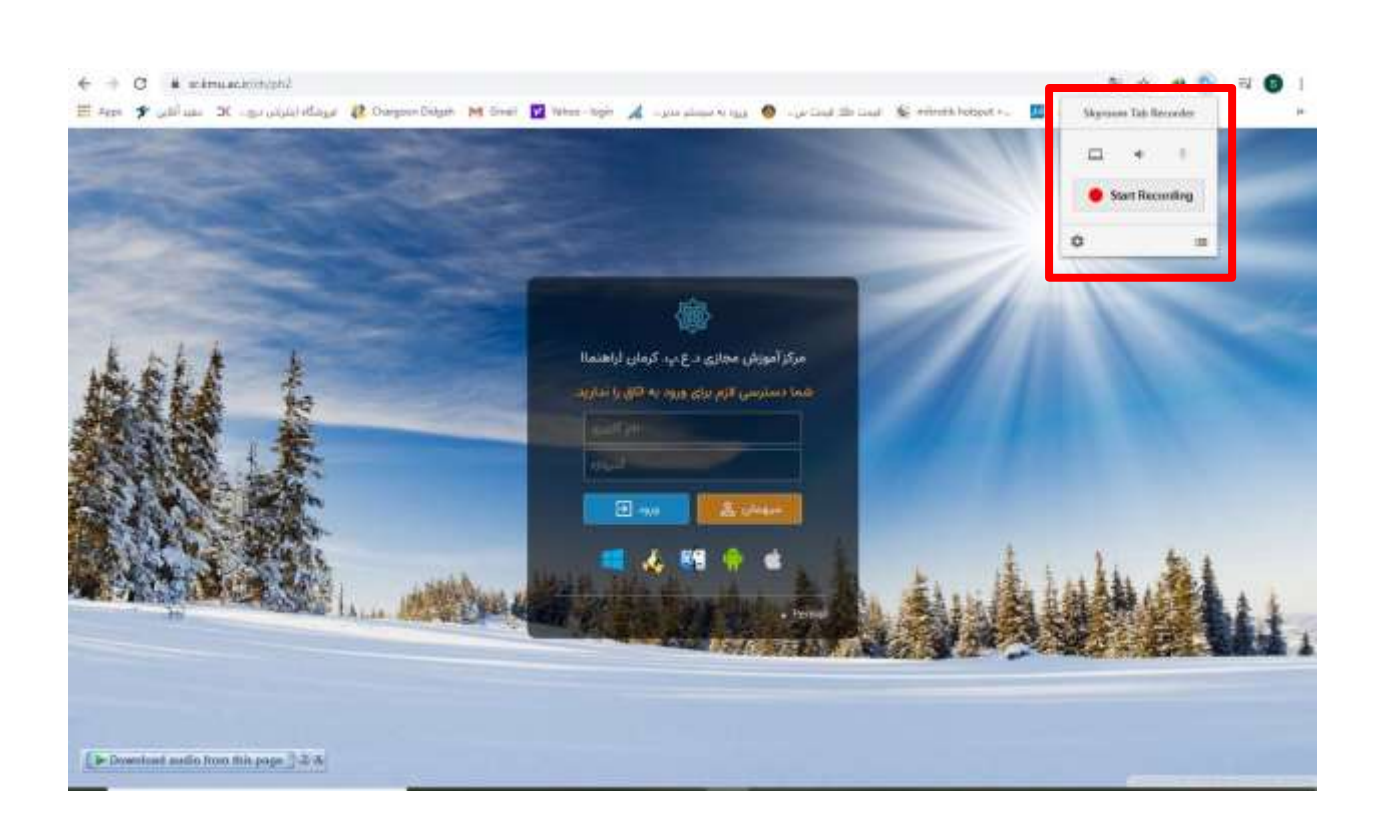

**\* اساتید محترمی که از ساعت 14 به بعد کالس دارند برای انجام هماهنگی های الزم شماره موبایل کارشناسان واحد رایانه دانشکده بهداشت را از آموزش دریافت نمایند.**